LLDP Configuration

# **Table of Contents**

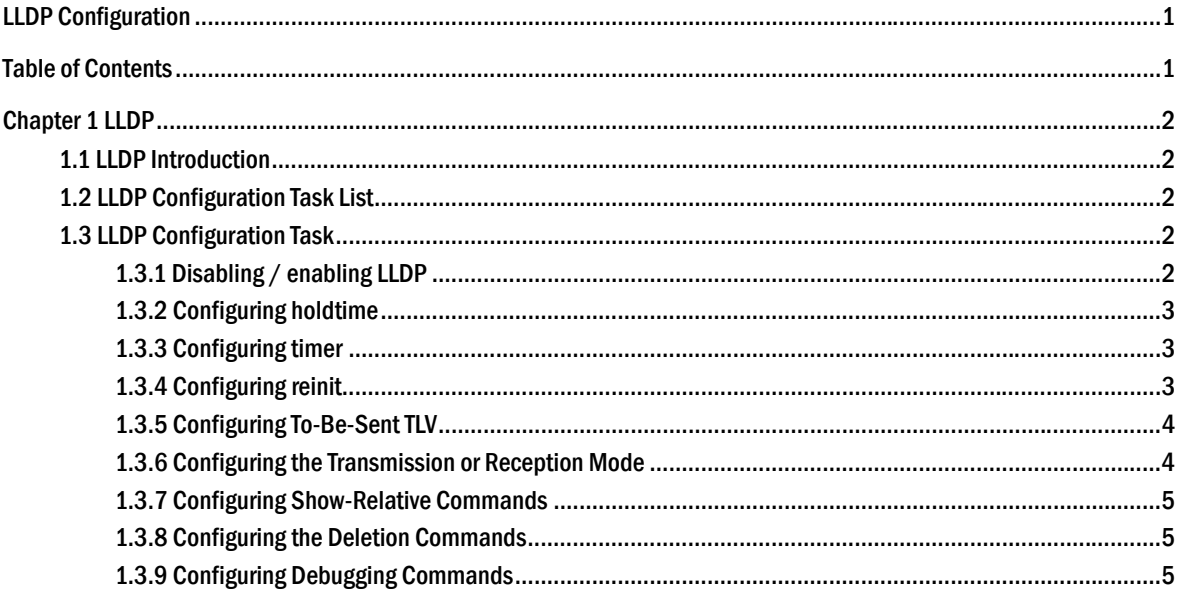

# Chapter 1 **LLDP**

# 1.1 LLDP Introduction

The 802.1AB link layer discovery protocol (LLDP) at 802.1AB helps to detect network troubles easily and maintain the network topology.

LLDP is a unidirectional protocol. One LLDP agent transmits its state information and functions through its connected MSAP, or receives the current state information or function information about the neighbor. However, the LLDP agent cannot request any information from the peer through the protocol.

During message exchange, message transmission and reception do not affect each other. You can configure only message transmission or reception or both.

LLDP is a useful management tool, providing management personnel exact network mapping, traffic data and trouble detection information.

# 1.2 LLDP Configuration Task List

- z 错误!未找到引用源。ldp
- z 错误!未找到引用源。oldtime
- z 错误!未找到引用源。imer
- z 错误!未找到引用源。einit
- Configuring to-be-sent tlv
- Configuring the transmission / reception mode
- Configuring show-relative commands
- Configuring deletion commands
- Configuring debugging commands

# 1.3 LLDP Configuration Task

## 1.3.1 Disabling / enabling LLDP

LLDP is disabled by default. You need start up LLDP before it runs.

Run the following command in global configuration mode to enable LLDP:

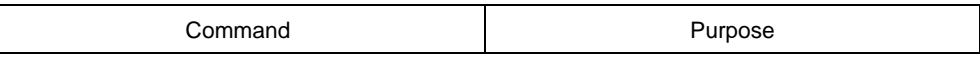

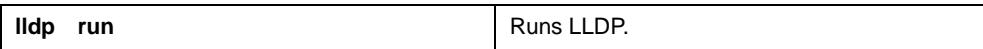

Run the following command to disable LLDP:

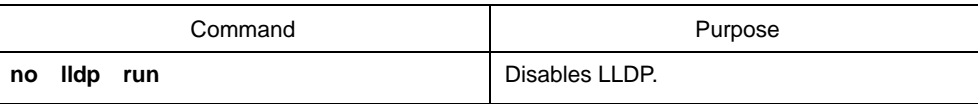

#### 1.3.2 Configuring holdtime

You can control the timeout time of transmitting the LLDP message through modifying **holdtime**:

Run the following command in global configuration mode to configure **holdtime** of LLDP:

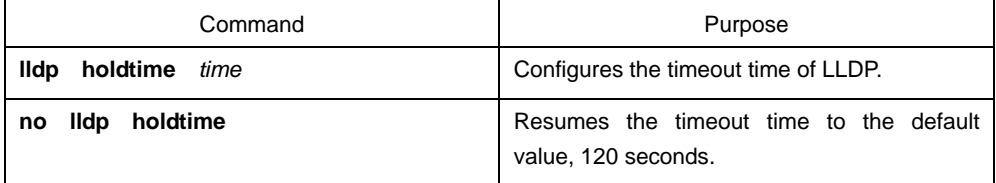

#### 1.3.3 Configuring timer

You can control the interval of the switch to transmit message by configuring the timer of LLDP.

Run the following command in global configuration mode to configure **timer** of LLDP:

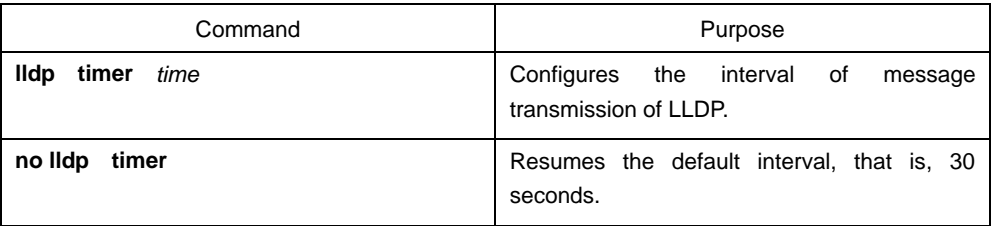

## 1.3.4 Configuring reinit

You can control the interval of the switch to continuously transmit two messages by configuring **reinit** of LLDP.

Run the following command in global configuration mode to configure **reinit** of LLDP:

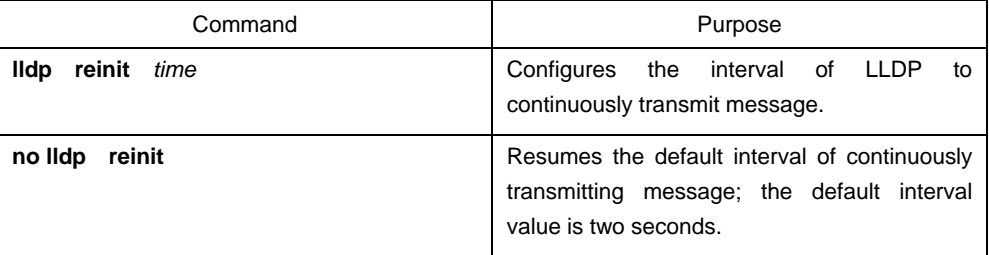

## 1.3.5 Configuring To-Be-Sent TLV

You can choose TLV which requires to be sent by configuring **tlv-select** of LLDP. By default, all TLVs are transmitted.

Run the following commands in global configuration mode to add or delete **tlv** of LLDP:

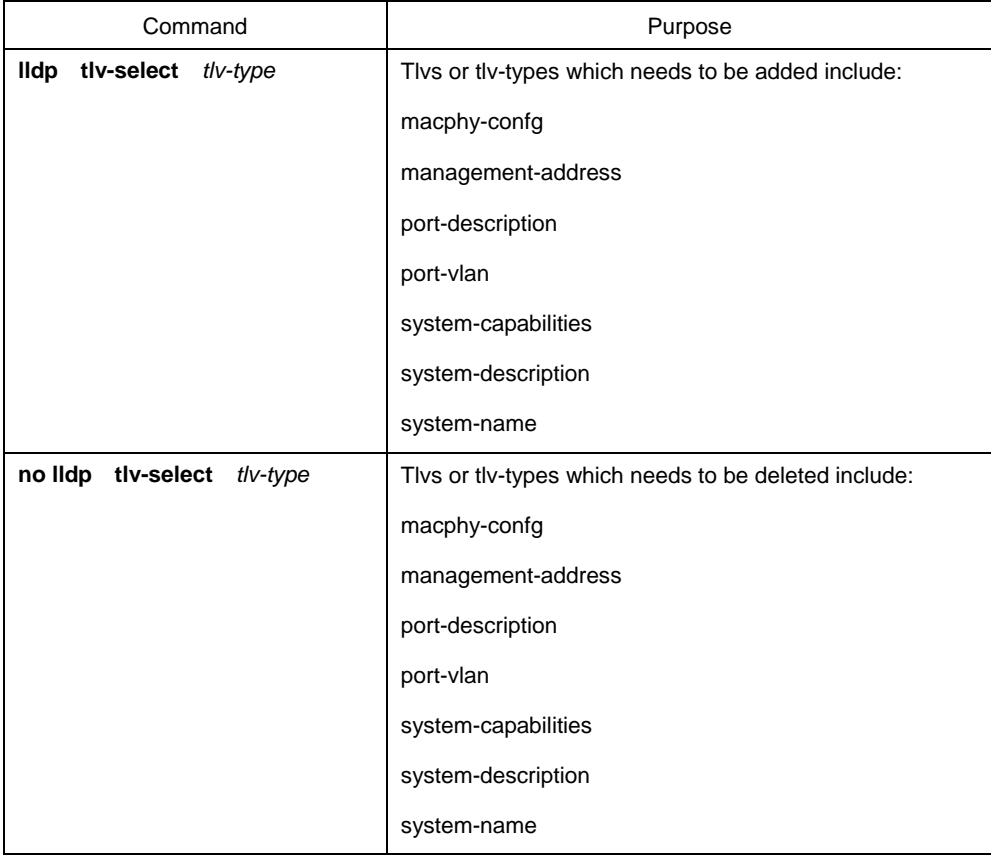

#### 1.3.6 Configuring the Transmission or Reception Mode

LLDP can work under three modes: transmit-only, receive-only and transmit-and-receive.

By default, LLDP works under the transmit-and-receive mode. You can modify the working mode of LLDP through the following commands.

Run the following command in interface configuration mode to configure the working mode of LLDP:

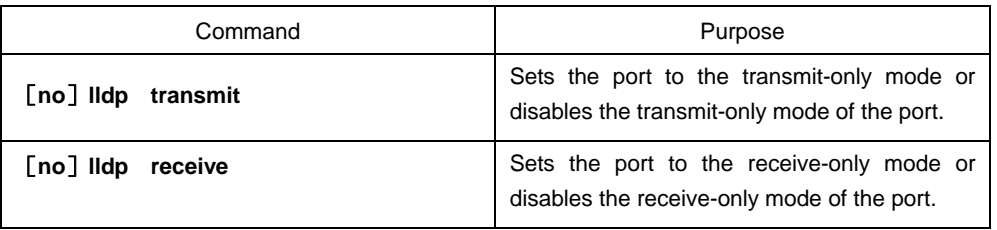

## 1.3.7 Configuring Show-Relative Commands

You can observe the information about the neighbor, statistics or port state received by the LLDP module by running show-relative commands.

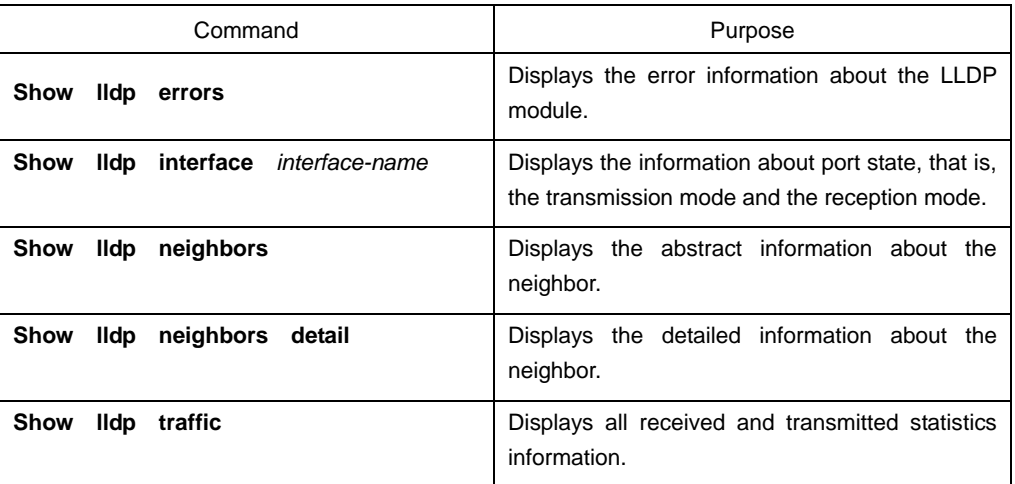

Run the following commands in EXEC or global configuration mode:

#### 1.3.8 Configuring the Deletion Commands

You can delete the received neighbor lists and all statistics information by running the following command in EXEC mode.

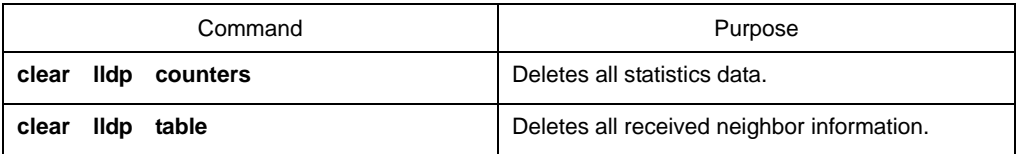

## 1.3.9 Configuring Debugging Commands

To easily monitor the LLDP module, run the following commands in EXEC mode:

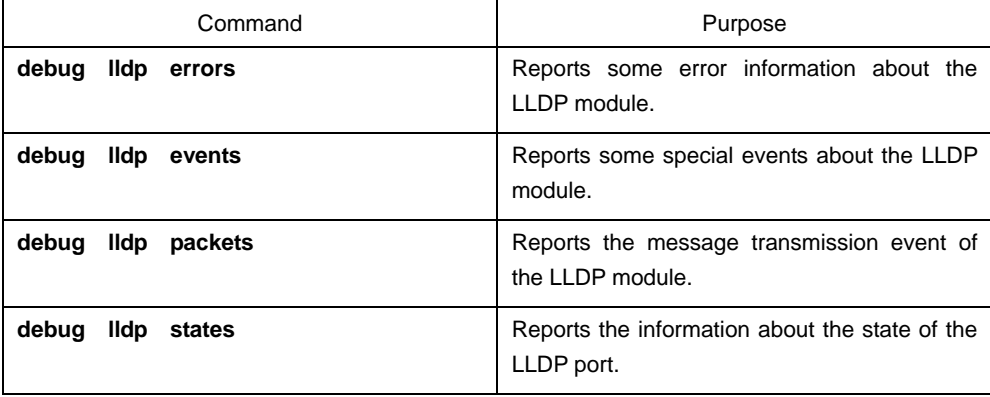